## **NI-FGEN Standard Function**

Configures and runs National Instruments signal generators using NI-FGEN in Standard Function output mode.

The NI 5404 frequency generator is not supported.

## **Dialog Box Options**

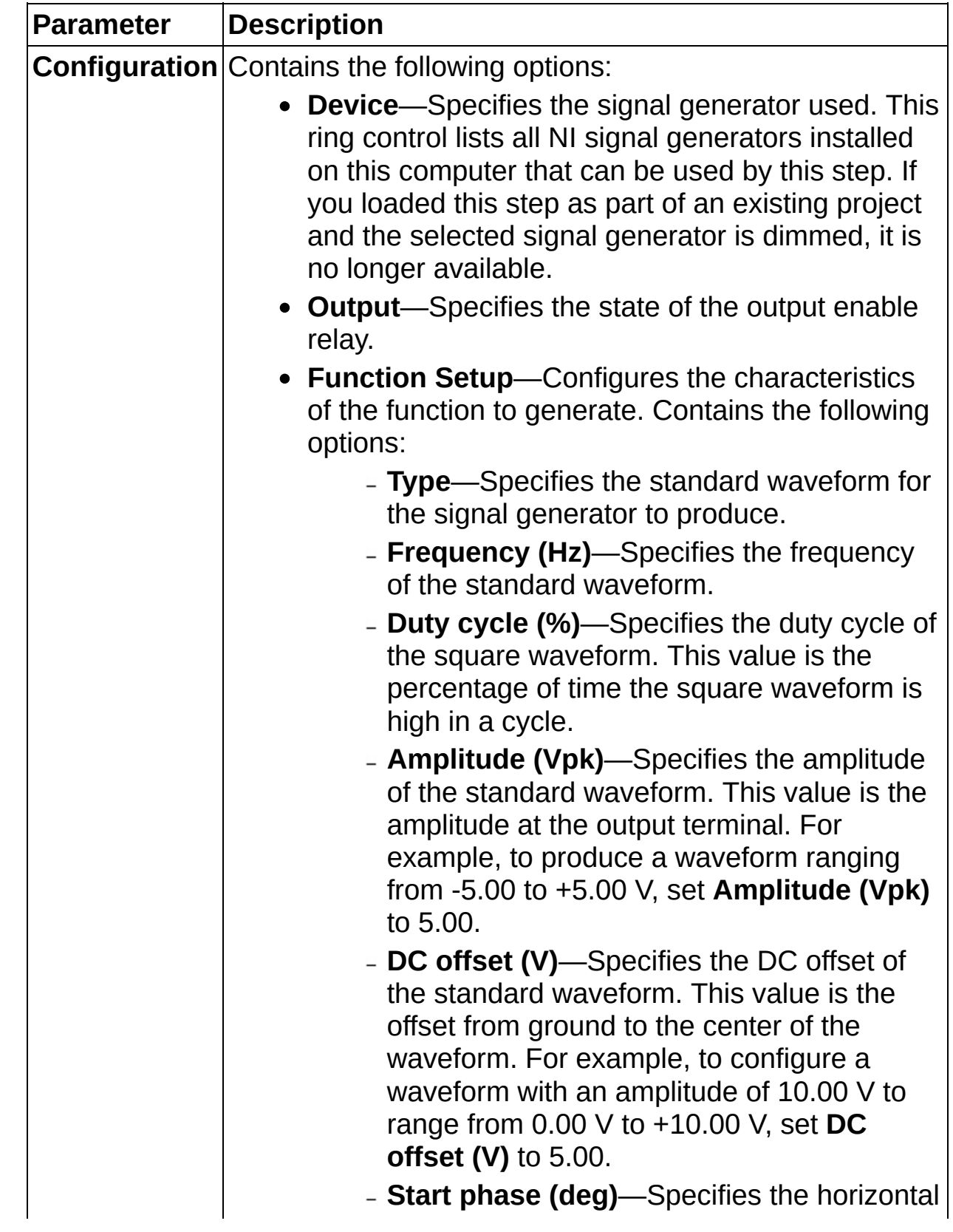

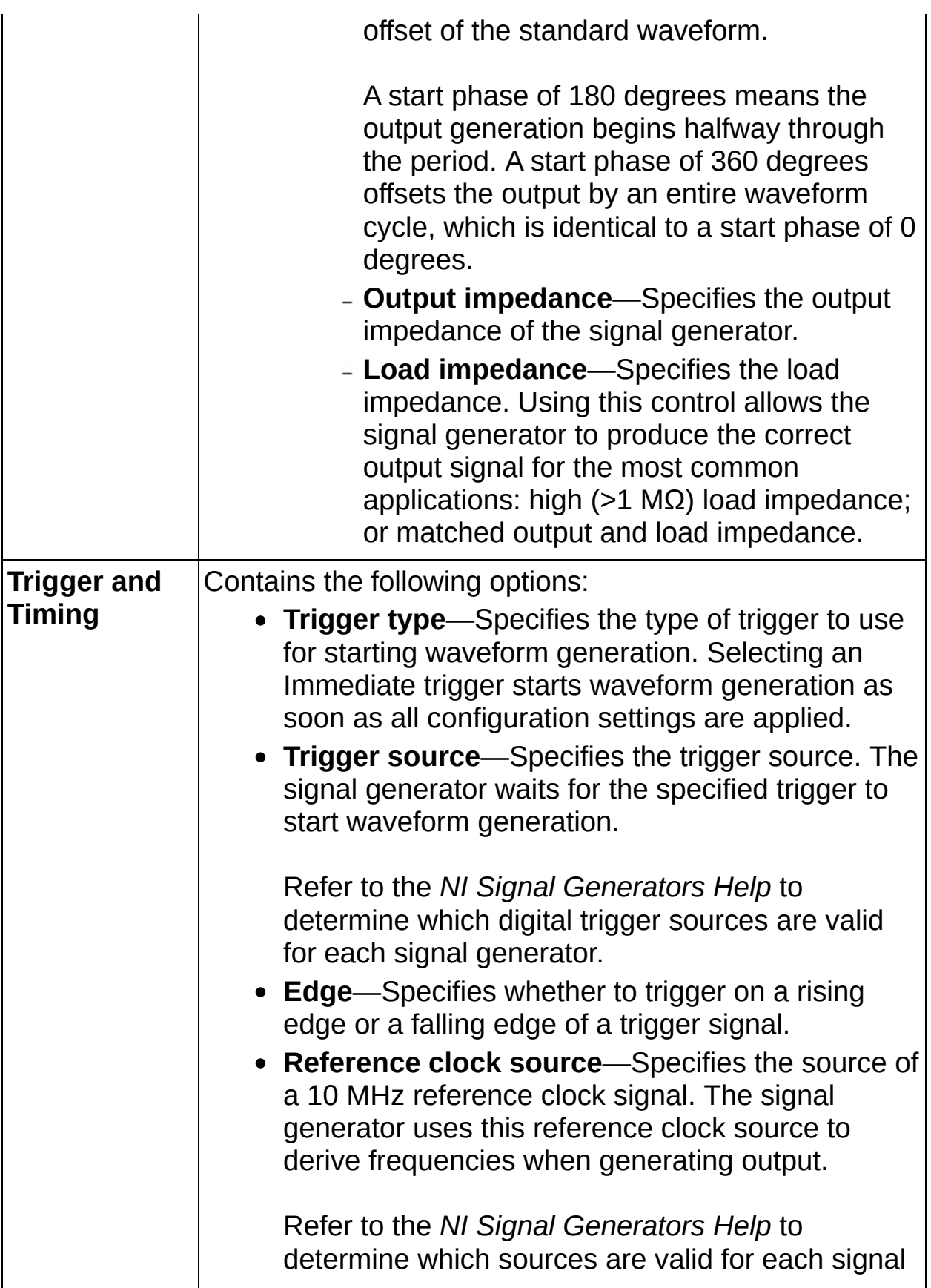

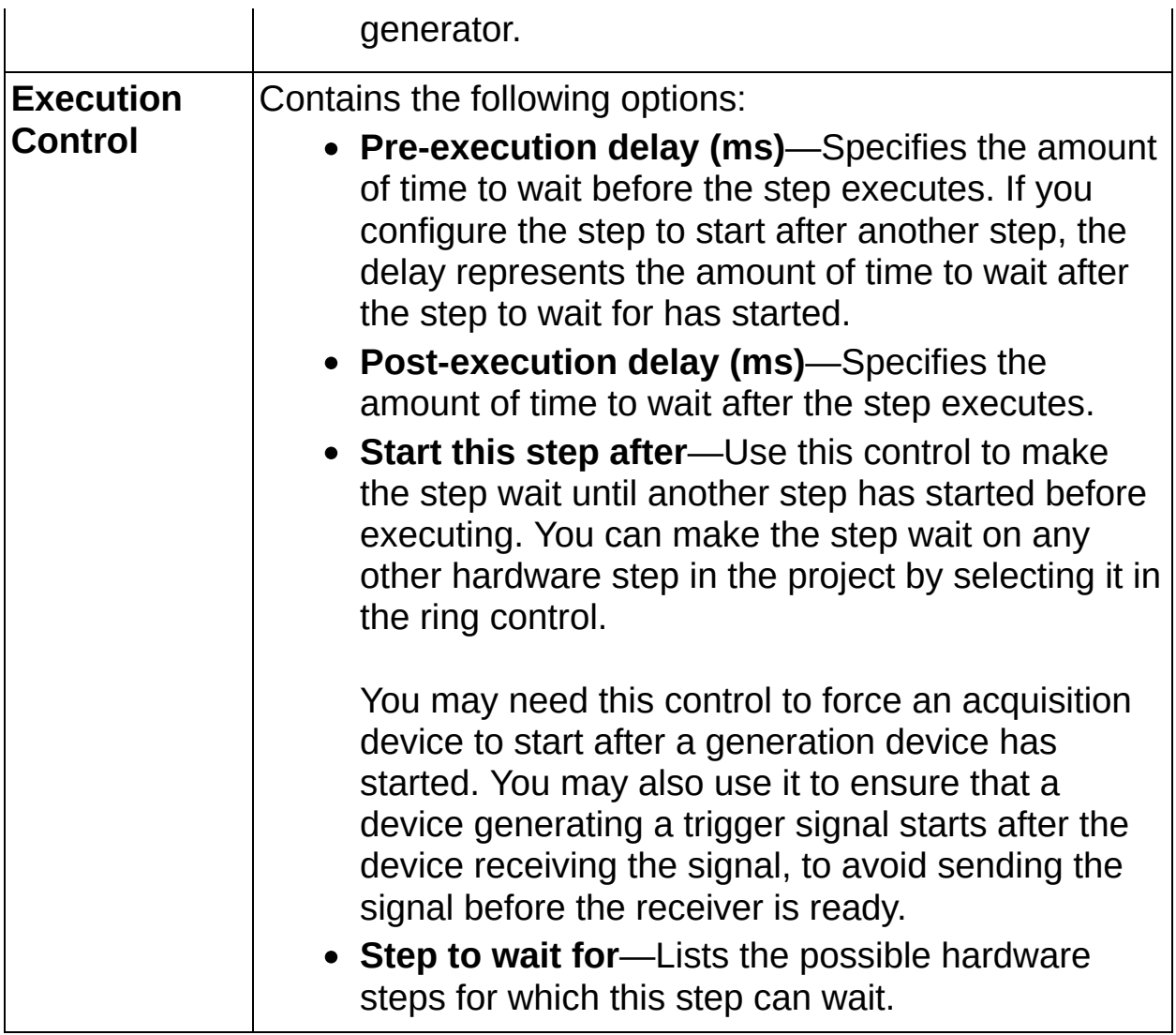

## **NI-FGEN Arbitrary Waveform**

Configures and runs National Instruments signal generators using NI-FGEN in Arbitrary Waveform mode.

## **Dialog Box Options**

![](_page_5_Picture_458.jpeg)

**data selector** to specify the waveform to generate.

- **Shared data selector**—Specifies the waveform to generate.
- **Waveform from file**—Select this control to generate a waveform stored in a Hierarchical Waveform Storage (HWS) file. HWS files can be created by the NI-HWS API or the NI Analog Waveform Editor. Use the **Waveform file selector** to specify the file to load.
- **Waveform file selector**—Select the file that contains the waveform to generate. Use the **New waveform** and **Edit waveform** options to easily create and edit waveforms using the NI Analog Waveform Editor.
- **Output**—Contains the following options:
	- **Extract from waveform**—Specifies whether settings for **Sample rate (S/s)**, **Gain**, and **Offset (V)** should be extracted from the waveform or specified manually.

When **Extract from waveform** is not selected, first normalize the data points to a range of -1.00 to +1.00.

**Sample rate (S/s)**—Specifies the sample rate with which the signal generator produces arbitrary waveforms.

This control is disabled if the option **Extract from waveform** is selected. In this case, the control displays the extracted value to apply to the signal generator.

**Gain**—Specifies the factor by which the signal generator scales the data.

When **Extract from waveform is not**

**selected**, you must first normalize the data points to a range of -1.00 to +1.00. Use this control to scale the arbitrary waveform to other ranges. For example, to configure the output signal to range from -2.00 to +2.00 V, set **Gain** to 2.00.

This control is disabled if the option **Extract from waveform** is selected. In this case, the control displays the extracted value to apply to the signal generator.

**Offset (V)**—Specifies the value the signal generator adds to the data.

When **When Extract from waveform** is not selected, you must first normalize the data points to a range of -1.00 to +1.00. Use this control to shift the arbitrary waveform range. For example, to configure the output signal to range from 0.00 to 2.00 V instead of -1.00 to 1.00 V, set **Offset (V)** to 1.00.

This control is disabled if the option **Extract from waveform** is selected. In this case, the control displays the extracted value to apply to the signal generator.

- **Output impedance**—Specifies the output impedance of the signal generator.
- **Load impedance**—Specifies the load impedance. Using this control allows the signal generator to produce the correct output signal for the most common applications: high (>1 MΩ) load impedance; or matched output and load impedance.

Refer to the *NI Signal Generators Help* for more information about impedance matching.

![](_page_8_Picture_467.jpeg)

![](_page_9_Picture_454.jpeg)